# نم وأ بيولا ربع ةكبشلا تاعسوم ةفاضإ قيبطتلا لالخ  $\ddot{\phantom{0}}$

## الهدف

الهدف من هذا المقال هو وصف الخطوات، عبر واجهة مستخدم الويب (UI(، لإضافة موسع شبكة في شبكة CBW للبيئات الداخلية.

الأجهزة القابلة للتطبيق | إصدار البرنامج الثابت

- 140 فولت من التيار المتردد <u>**[\(ورقة البيانات\)](/content/en/us/products/collateral/wireless/business-100-series-access-points/smb-01-bus-140ac-ap-ds-cte-en.html)** | 1</u>0.4.1.0 (تنزيل الأحدث)
	- 141ACM <u>([ورقة بيانات\)](/content/en/us/products/collateral/wireless/business-100-series-mesh-extenders/smb-01-bus-100-mesh-ds-cte-en.html )</u> | 10.4.1.0 (تنزيل الأحدث)
		- 142ACM <u>([ورقة بيانات\)](/content/en/us/products/collateral/wireless/business-100-series-mesh-extenders/smb-01-bus-100-mesh-ds-cte-en.html )</u> | 10.4.1.0 (تنزيل الأحدث)
	- 143ACM <u>([ورقة بيانات\)](/content/en/us/products/collateral/wireless/business-100-series-mesh-extenders/smb-01-bus-100-mesh-ds-cte-en.html )</u> | 10.4.1.0 (تنزيل الأحدث)
- 145 فولت من التيار المتردد <u>**[\(صحيفة البيانات\)](/content/en/us/products/collateral/wireless/business-100-series-access-points/smb-01-bus-145ac-ap-ds-cte-en.html)** | 10.4.1.0</u> (تنزيل الأحدث)
- 240 فولت من التيار المتردد [\(صحيفة البيانات\)](/content/en/us/products/collateral/wireless/business-200-series-access-points/smb-01-bus-240ac-ap-ds-cte-en.html) | 10.4.1.0 ([تنزيل الأحدث\)](https://software.cisco.com/download/home/286324934)

## المقدمة

توفر نقاط الوصول اللاسلكية من Cisco للشبكات (WAP (وموسعات الشبكة حل سهل النشر مصمم لتمكين الشركات الصغيرة ومتوسطة الحجم من الاتصال والتعاون بشكل غير مسبوق. توفر موسعات شبكة Series 100 Business Cisco اتصال لاسلكي آمن بالمكتب المنزلي أو المكتب الصغير، وتعمل في الأماكن التي يصعب الوصول إليها. توفر موسعات الشبكة العنكبوتية هذه تغطية سلسة وسعة موسعة مع نقاط الوصول التجارية من Cisco.

يجب عليك إدخال عنوان MAC لكل موسعات الشبكة التي تريد إستخدامها (في الشبكة المعشقة) في نقطة الوصول الأساسية المناسبة. تستجيب نقطة الوصول الأساسية فقط لطلبات الاستكشاف من أجهزة الراديو الداخلية التي تظهر في قائمة التخويل الخاصة بها. للقيام بذلك، اتبع الخطوات التالية. إذا لم تكن على دراية بالمصطلحات المستخدمة، فيمكنك مراجعة Cisco Business: مسرد المصطلحات الجديدة.

## إضافة موسعات الشبكة

يسلط هذا القسم القابل للتبديل الضوء على نصائح للمبتدئين.

## تسجيل الدخول

قم بتسجيل الدخول إلى واجهة مستخدم الويب (UI (لنقطة الوصول الأساسية. للقيام بذلك، افتح مستعرض ويب وأدخل cisco.ciscobusiness://https. قد تتلقى تحذيرا قبل المتابعة. أدخل بيانات الاعتماد.يمكنك أيضا الوصول إلى نقطة الوصول الأساسية بإدخال https://[ipaddress] (من نقطة الوصول الأساسية) في مستعرض الويب. إذا كان لديك أسئلة حول حقل في واجهة المستخدم، تحقق من تلميح الأداة الذي يبدو كالتالي:

## هل تواجه مشكلة في تحديد موقع أيقونة القائمة الرئيسية المتوسعة؟

انتقل إلى القائمة الموجودة على الجانب الأيسر من الشاشة، إذا لم ترى زر القائمة، فانقر على هذه الأيقونة لفتح قائمة الشريط الجانبي.

## الأسئلة المتكررة

إذا كانت لديك أسئلة لا تزال غير مجيبة، يمكنك التحقق من مستند الأسئلة المتداولة. [أسئلة شائعة](/content/en/us/support/docs/smb/wireless/CB-Wireless-Mesh/1769-tz-Frequently-Asked-Questions-for-a-Cisco-Business-Mesh-Network.html)

## الخطوة 1

أدخل عنوان IP لنقاط الوصول الأساسية (APs (على مستعرض الويب. انقر على تسجيل الدخول للوصول إلى نقطة الوصول الأساسية. alballi Cisco Business

# **Cisco Business Wireless Access Point**

Welcome! Please click the login button to enter your user name and password

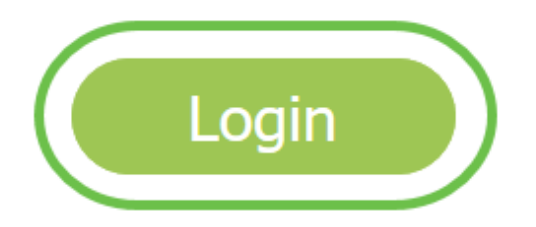

الخطوة 2

 $\times$ 

أدخل بيانات اعتماد اسم المستخدم وكلمة المرور للوصول إلى نقطة الوصول الأساسية. وانقر فوق OK.

**Authentication Required** 

https:// is requesting your username and password. The site says: "Cisco Business ? Wireless" User Name: Password:  $\mathcal{P}$  $\overline{OK}$ Cancel  $\overline{1}$ 

الخطوة 3

انتقل إلى **إعدادات اللاسلكي > الشبكة**. تأكد من أن *الشبكة* ممكنة. طقطقة **يطبق.** 

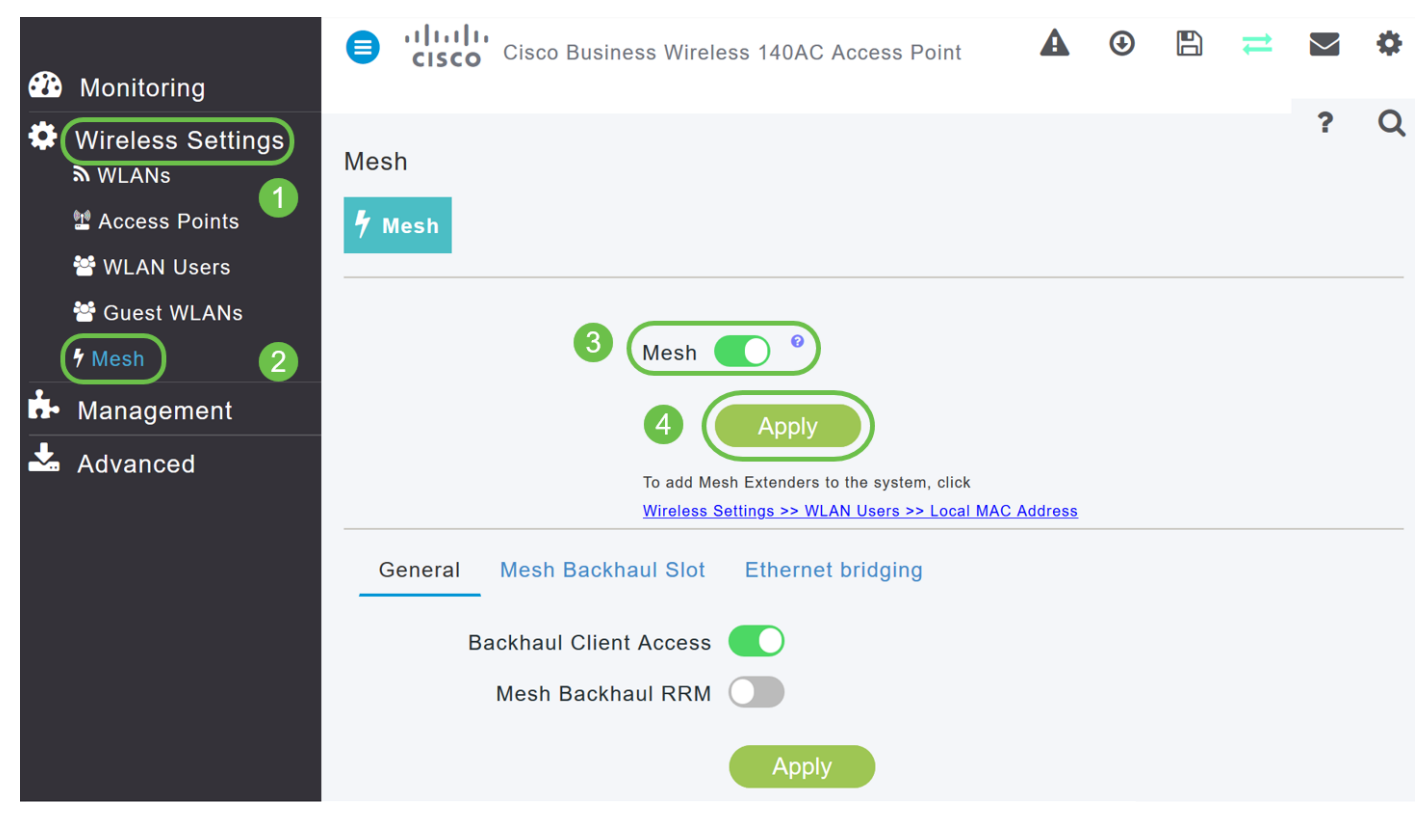

#### الخطوة 4

إذا لم تكن الشبكة ممكنة بالفعل، فقد يحتاج WAP إلى إجراء إعادة تمهيد. يظهر منبثق للقيام بإعادة التشغيل. تأكيد. سيستغرق ذلك من 8 إلى 10 دقائق. أثناء إعادة التشغيل، سترمش الشاشة باللون الأخضر في نقوش متعددة، وتتناوب بسرعة بين الأخضر والأحمر والكهرماني قبل أن تعود إلى اللون الأخضر. قد يكون هناك تنوعات صغيرة في كثافة لون مؤشر LED والصبغة من وحدة إلى وحدة.

## الخطوة 5

انتقل إلى الإعدادات اللاسلكية > مستخدمي WLAN < عناوين MAC المحلية. طقطقة يضيف .upper}mac address}

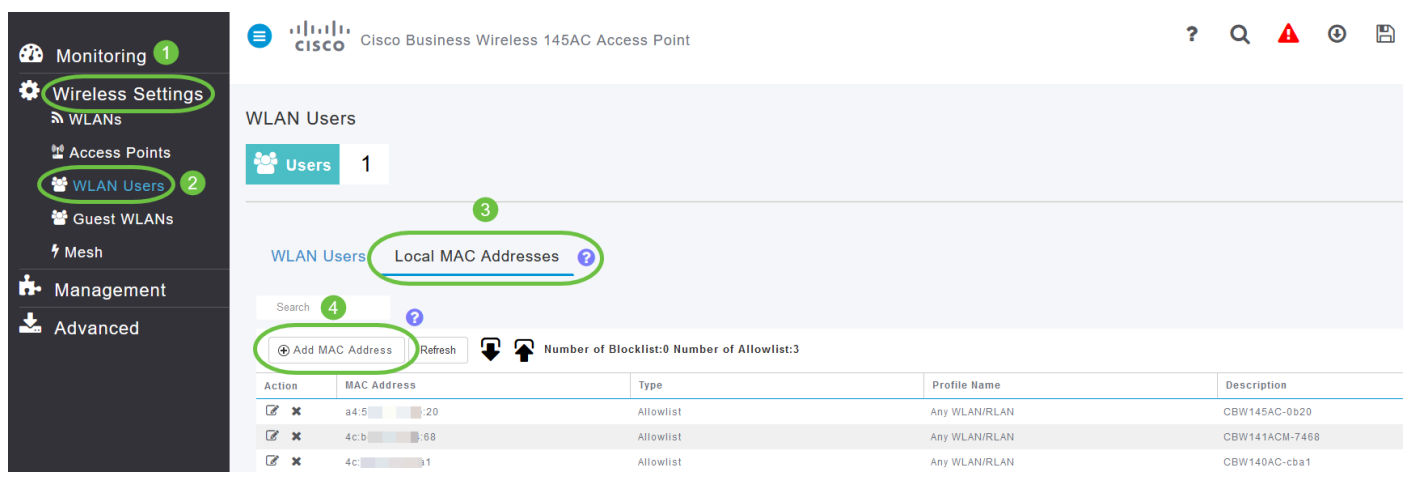

الخطوة 6

أدخل عنوان MAC ووصف موسع الشبكة. حدد النوع كقائمة السماح. حدد اسم ملف التعريف من القائمة

المنسدلة. طقطقة **يطبق**.

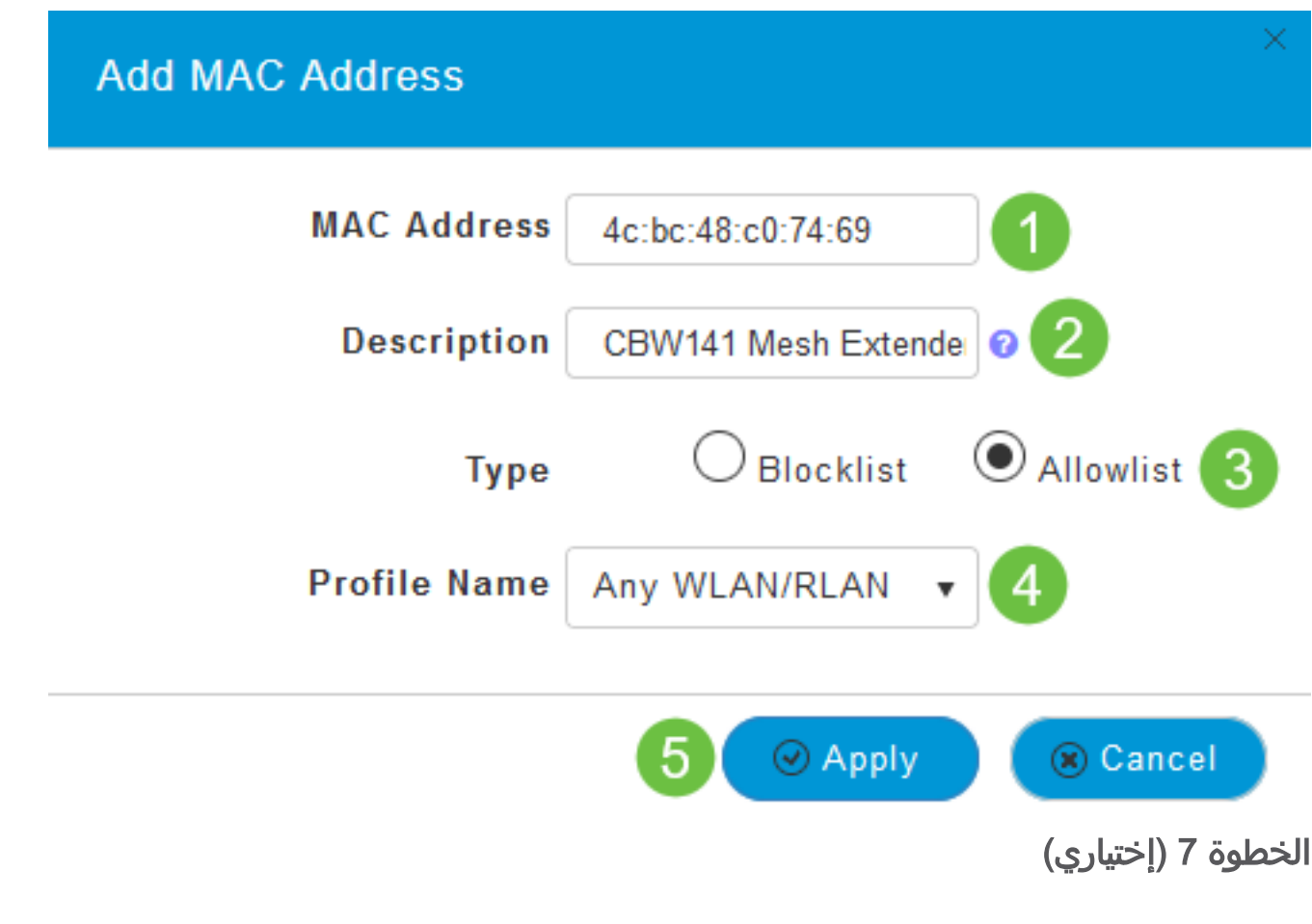

إذا أردت منع نقطة وصول معينة من الانضمام إلى نقطة الوصول الأساسية الخاصة بك، فحدد عنوان MAC لنقطة وصول معينة في القائمة.

a.7 انقر على أيقونة تحرير ضمن عملية لموسع الشبكة الذي تريد حظره.

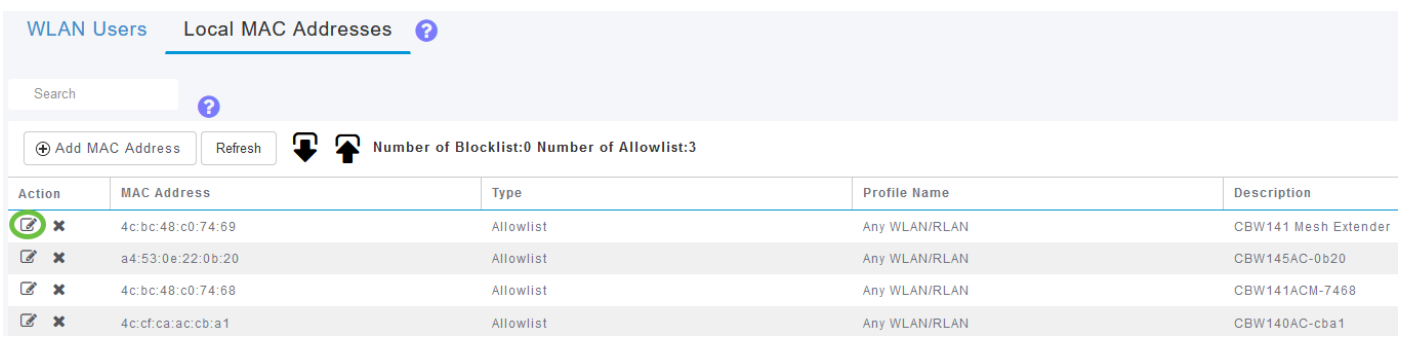

b.7 حدد النوع كقائمة حظر. طقطقة يطبق.

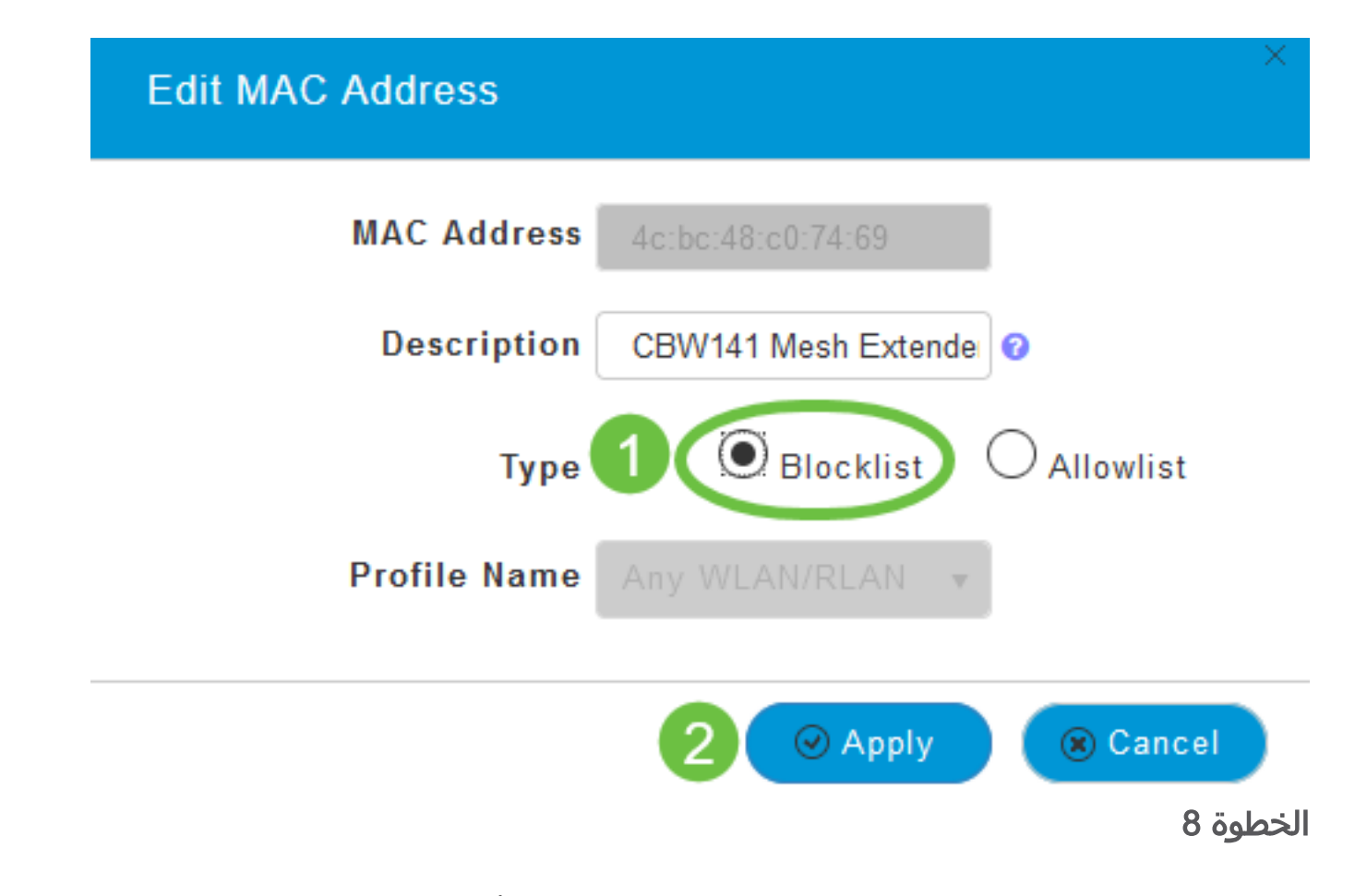

تأكد من حفظ جميع التكوينات الخاصة بك عن طريق الضغط على **أيقونة حفظ** في الجزء العلوي الأيسر من الشاشة.

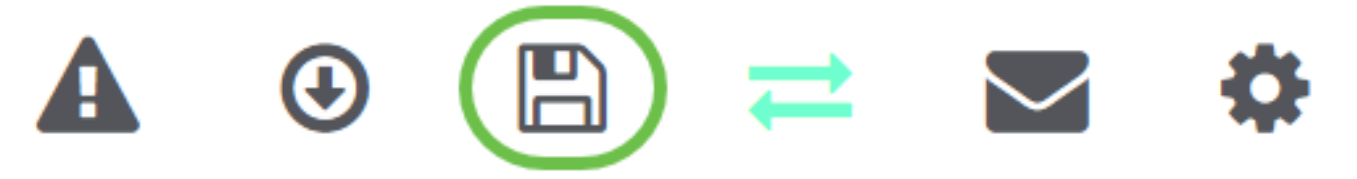

## القرار

لقد انتهيت الآن من خطوات إضافة موسع شبكة في شبكة Business Cisco اللاسلكية. أضف المزيد من موسعات الشبكة إذا كانت تلائم إحتياجاتك!

## الهدف

الهدف من هذا المستند هو توضيح كيفية إضافة موسعات الشبكة إلى نقاط الوصول (APs (إلى Cisco .Cisco Business Wireless التطبيق باستخدام) Business Wireless (CBW

الأجهزة القابلة للتطبيق | إصدار البرنامج الثابت

- 140 فولت من التيار المتردد **(ور<u>قة البيانات)</u> | 1**0.4.1.0 (تنزيل الأحدث)
	- 141ACM <u>([ورقة بيانات\)](/content/en/us/products/collateral/wireless/business-100-series-mesh-extenders/smb-01-bus-100-mesh-ds-cte-en.html )</u> | 10.4.1.0 (تنزيل الأحدث)
		- 142ACM **([ورقة بيانات\)](/content/en/us/products/collateral/wireless/business-100-series-mesh-extenders/smb-01-bus-100-mesh-ds-cte-en.html )** | 10.4.1.0 (تنزيل الأحدث)
		- 143ACM <u>([ورقة بيانات\)](/content/en/us/products/collateral/wireless/business-100-series-mesh-extenders/smb-01-bus-100-mesh-ds-cte-en.html )</u> | 10.4.1.0 (تنزيل الأحدث)
- 145 فولت من التيار المتردد [\(صحيفة البيانات\)](/content/en/us/products/collateral/wireless/business-100-series-access-points/smb-01-bus-145ac-ap-ds-cte-en.html) | 10.4.1.0 (تنزيل الأحدث)
- 240 فولت من التيار المتردد [\(صحيفة البيانات\)](/content/en/us/products/collateral/wireless/business-200-series-access-points/smb-01-bus-240ac-ap-ds-cte-en.html) | 10.4.1.0 ([تنزيل الأحدث\)](https://software.cisco.com/download/home/286324934)

## المتطلبات

قم بتنزيل التطبيق اللاسلكي للأعمال من Cisco) من Play Google أو Store App (على هاتفك الجوال لمراقبة نقاط الوصول وإدارتها. ستحتاج إلى أحد أنظمة التشغيل التالية:

- Android الإصدار 5.0 أو أعلى
- نظام التشغيل iOS الإصدار 8.0 أو إصدارا أعلى

#### المقدمة

إذا كنت تبحث عن إعداد شبكة CBW الشبكية باستخدام التطبيق اللاسلكي Business Cisco، فقد وصلت إلى المكان المناسب! تدعم نقطة الوصول CBW أحدث معيار 2 802.11ac Wave لتوفير أداء أعلى وإمكانية وصول أكبر وشبكات عالية الكثافة. فهي توفر أداء رائدا في مجال الصناعة من خلال وصلات لاسلكية عالية الأمان ويمكن الاعتماد عليها، للحصول على تجربة مستخدم نهائي فائقة أثناء التنقل.

يمكن إستخدام نقطة الوصول CBW كأجهزة تقليدية مستقلة أو كجزء من شبكة شبكة. في نموذج نشر الشبكة المعشقة، تتكون نقطة الوصول الخاصة بالتزويد بالطاقة (AP (من كل من نقاط الوصول (AP( الأساسية (التي تتحكم في جميع نقاط الوصول في الشبكة) ونقاط الوصول التابعة (APs السلكية) وموسعات الشبكة اللاسلكية التي يتم التحكم فيها بواسطة نقطة الوصول الأساسية. تنضم موسعات الشبكة اللاسلكية إلى نقاط الوصول (AP (التي تحتوي على وصلة سلكية (تتضمن نقطة الوصول الأساسية). يوفر الجدول التالي قائمة بنقاط الوصول (APs (الخاصة ببروتوكول CBW التي يمكن أن تعمل كنقاط وصول أساسية ونقاط وصول فرعية وموسعات للشبكة العنكبوتية.

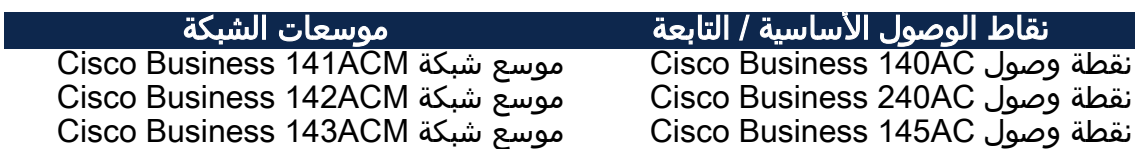

إذا كنت مستعدا لتكوين شبكتك الشبكية باستخدام التطبيق، فدعك تحصل على الإعداد!

## إضافة موسعات الشبكة

يسلط هذا القسم القابل للتبديل الضوء على نصائح للمبتدئين.

#### Cisco Business تطبيق

تحتوي هذه الأجهزة على تطبيقات مرافقة تشترك في بعض ميزات الإدارة مع واجهة مستخدم الويب. لن تتوفر كافة الميزات الموجودة في واجهة مستخدم ويب في التطبيق.

#### [تنزيل تطبيق iOS](https://apps.apple.com/app/cisco-business/id1483862452) [تنزيل تطبيق Android](https://play.google.com/store/apps/details?id=com.cisco.business&pcampaignid=pcampaignidMKT-Other-global-all-co-prtnr-py-PartBadge-Mar2515-1)

إذا كانت لديك أسئلة لا تزال غير مجيبة، يمكنك التحقق من مستند الأسئلة المتداولة. [أسئلة شائعة](/content/en/us/support/docs/smb/wireless/CB-Wireless-Mesh/1769-tz-Frequently-Asked-Questions-for-a-Cisco-Business-Mesh-Network.html)

## تنفيذ جديد لشبكة Business Cisco اللاسلكية الشبكية باستخدام تطبيق الأجهزة المحمولة

#### الخطوة 1

اتصل بشبكة Business Cisco اللاسلكية التي قمت بتكوينها بالفعل وقمت بتسجيل الدخول إلى تطبيق Mobile Business Cisco على هاتفك الجوال.

للحصول على تعليمات حول كيفية تكوين نقطة الوصول الأساسية باستخدام تطبيق الأجهزة المحمولة، راجع تكوين اليوم صفر لنقاط الوصول اللاسلكية للشركات من Cisco باستخدام التطبيق اللاسلكي للأعمال من Cisco.

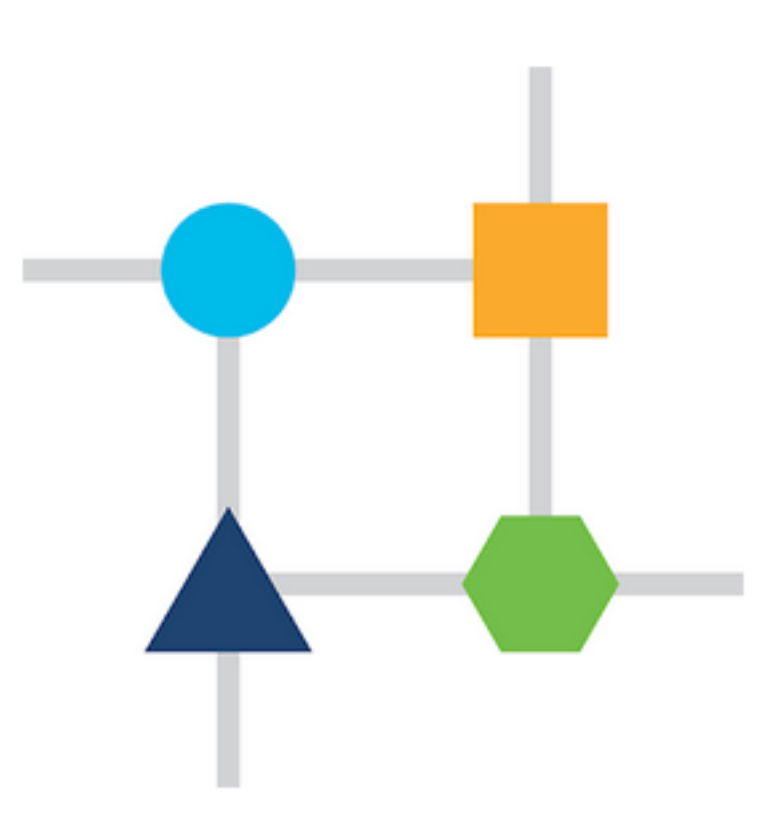

#### الخطوة 2

إذا لم تقم بتمكين خيار الشبكة أثناء إعداد اليوم صفر، انتقل إلى علامة التبويب الأجهزة في تطبيق الأجهزة المحمولة وقم بتشغيل **الشبكة**. بشكل افتراضي يكون هذا الخيار معأق.

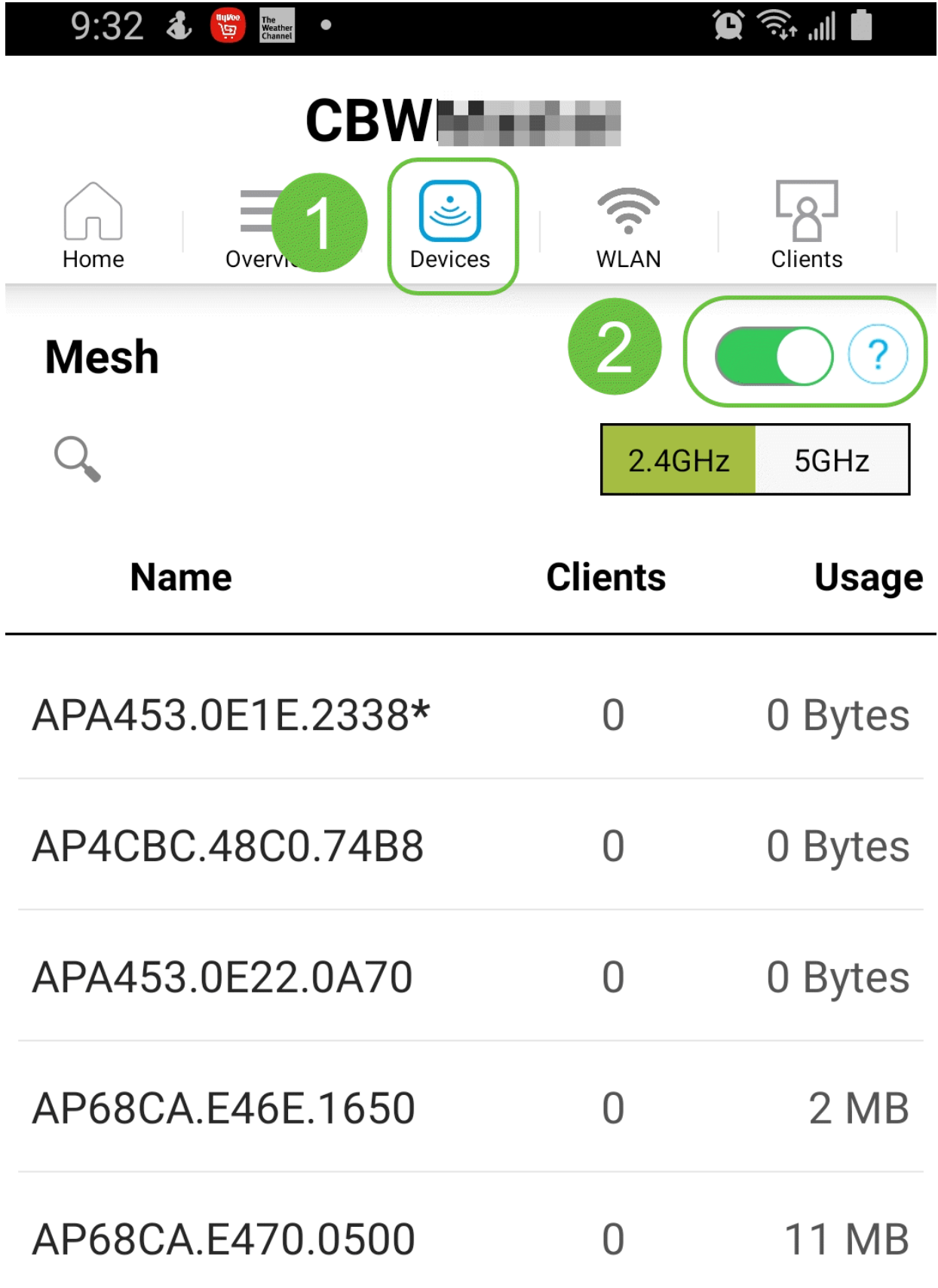

يجب عليك إدخال عنوان MAC لكل موسعات الشبكة التي تريد إستخدامها في شبكة الشبكة باستخدام نقطة الوصول الأساسية. لإضافة عنوان MAC، انقر على إضافة موسعات الشبكة من القائمة.

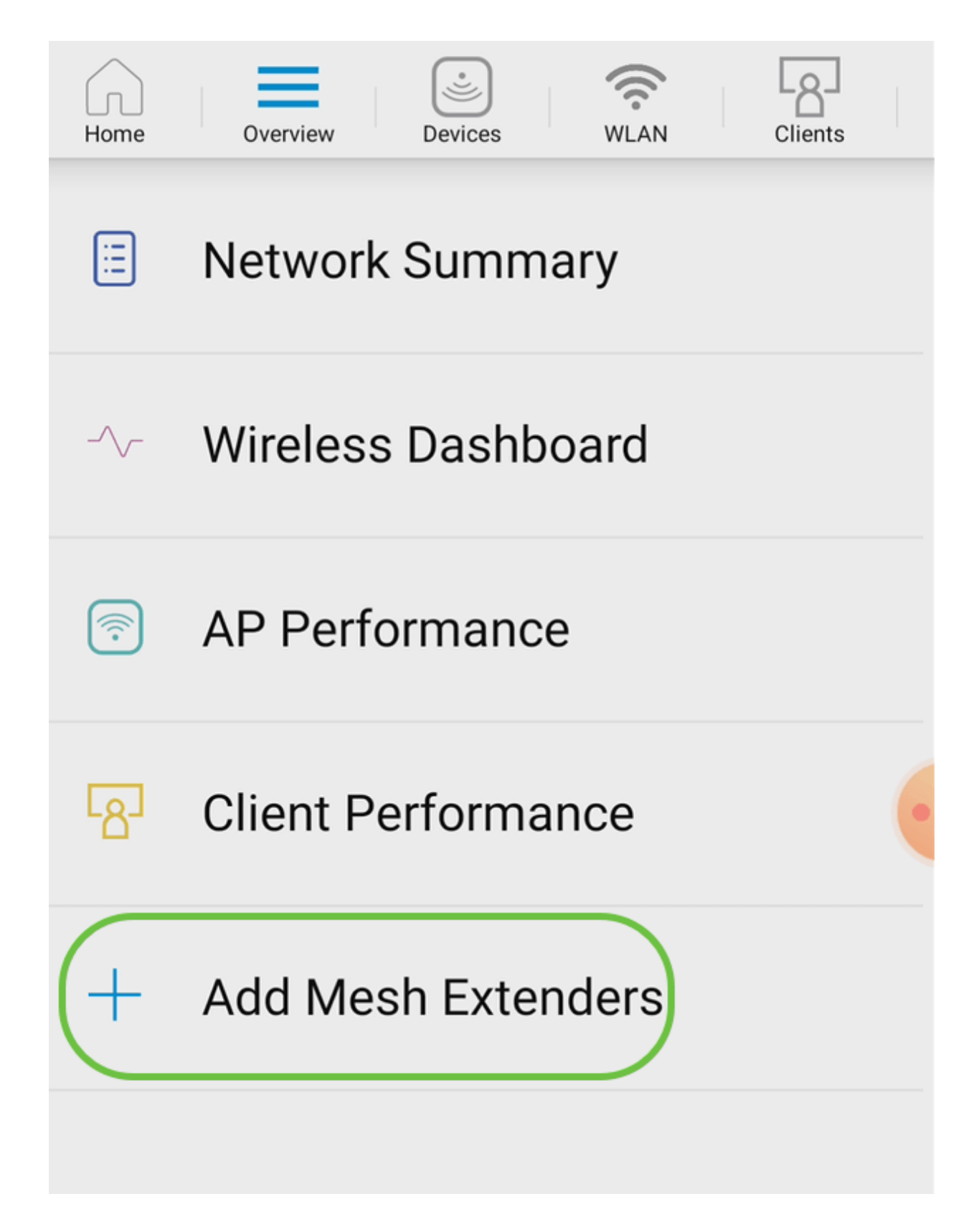

يمكنك إضافة عنوان MAC إما بمسح رمز QR ضوئيا أو بإدخال عنوان MAC يدويا. في هذا المثال، يتم تحديد مسح رمز QR ضوئيا.

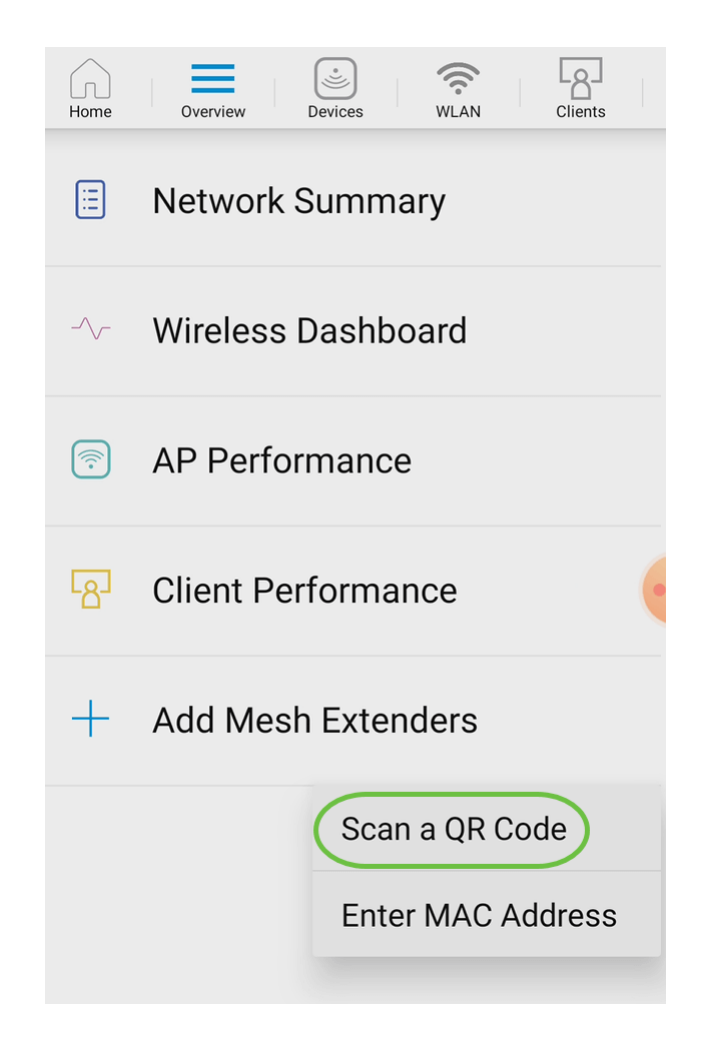

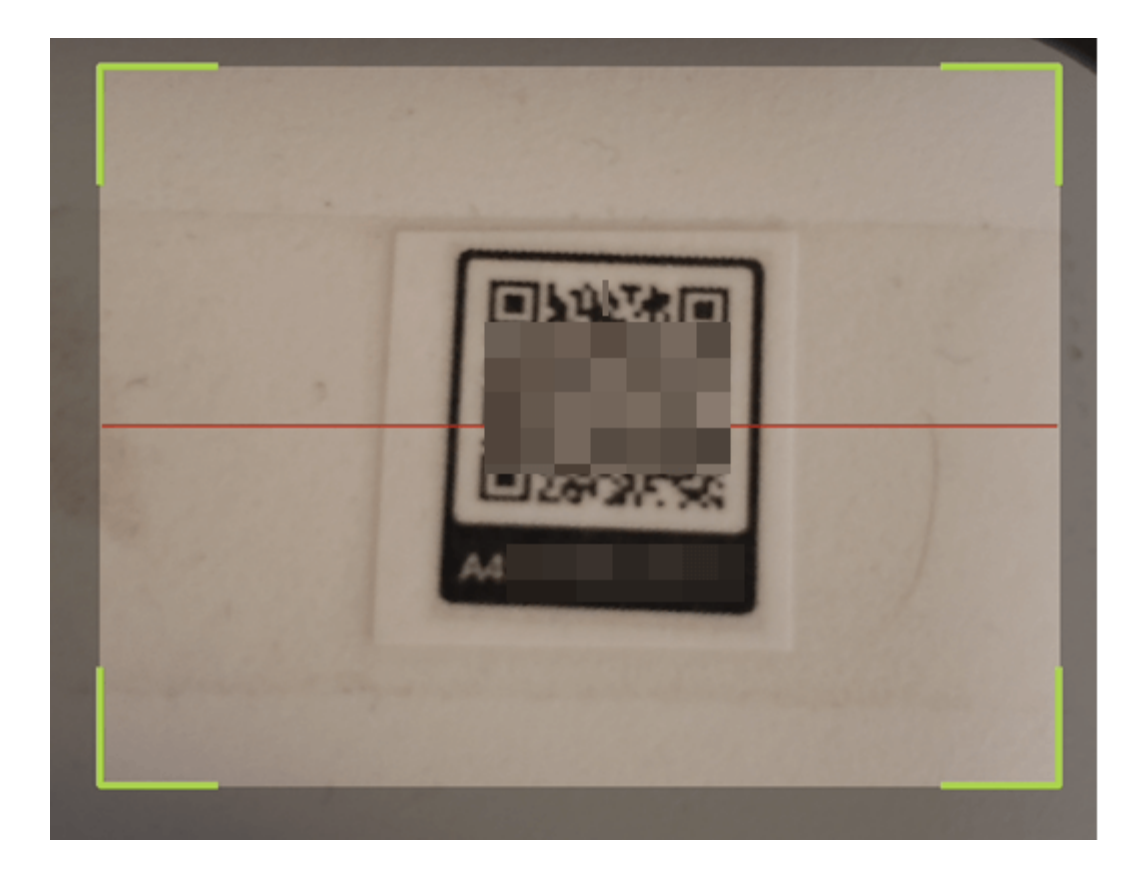

سوف يظهر قارئ ترميز QR لمسح ترميز QR.

سترى الشاشة التالية بمجرد مسح شفرة QR الخاصة بموسع الشبكة ضوئيا.

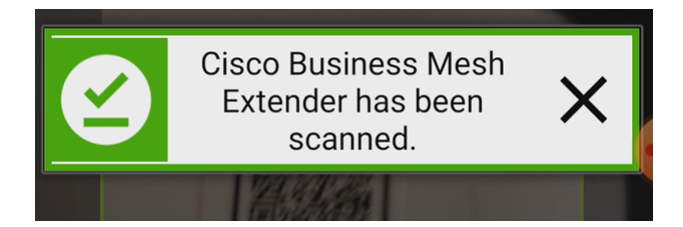

## الخطوة 6

(إختياري) إذا كنت تفضل، أدخل وصف موسع الشبكة. وانقر فوق OK.

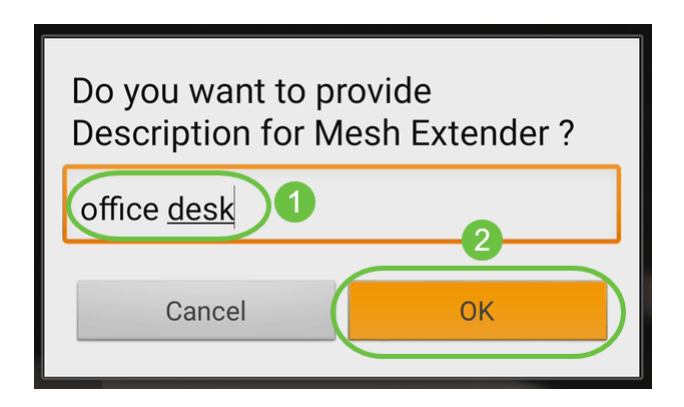

## الخطوة 7

راجع *الملخص* وانقر فوق **إرسال**.

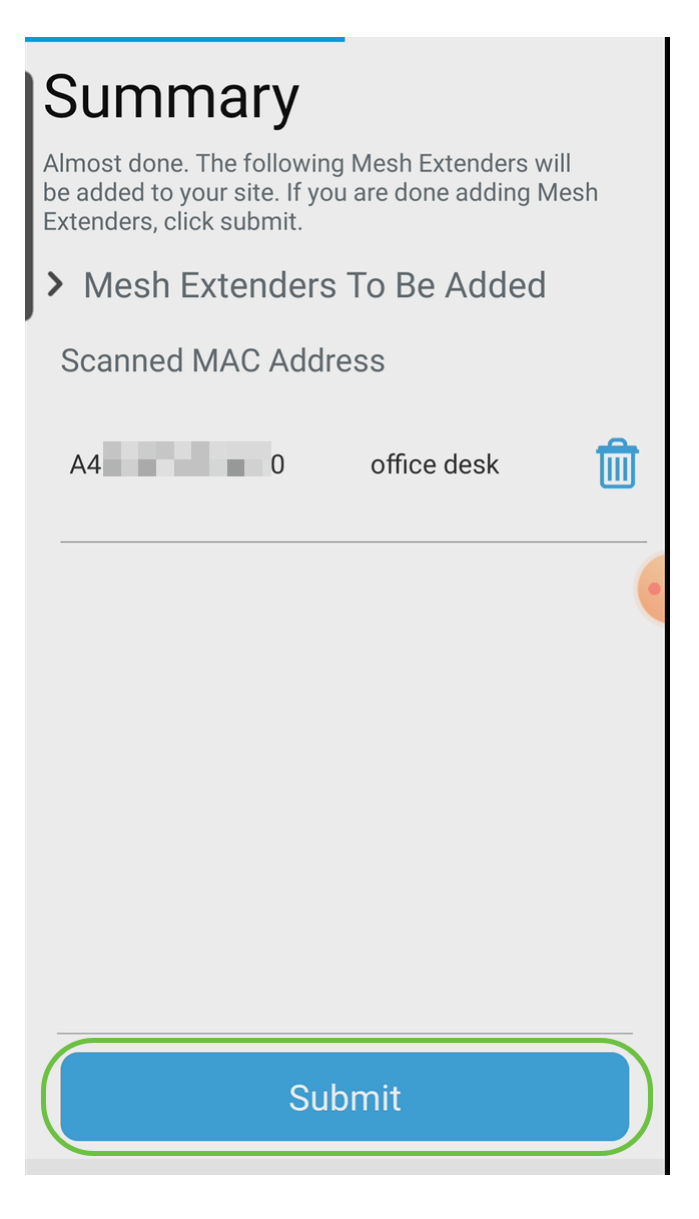

انقر فوق *إضافة المزيد من موسعات الشبكة* لإضافة موسعات شبكة أخرى إلى شبكتك. إذا لم تكن هناك مساحة، انقر فوق تم.

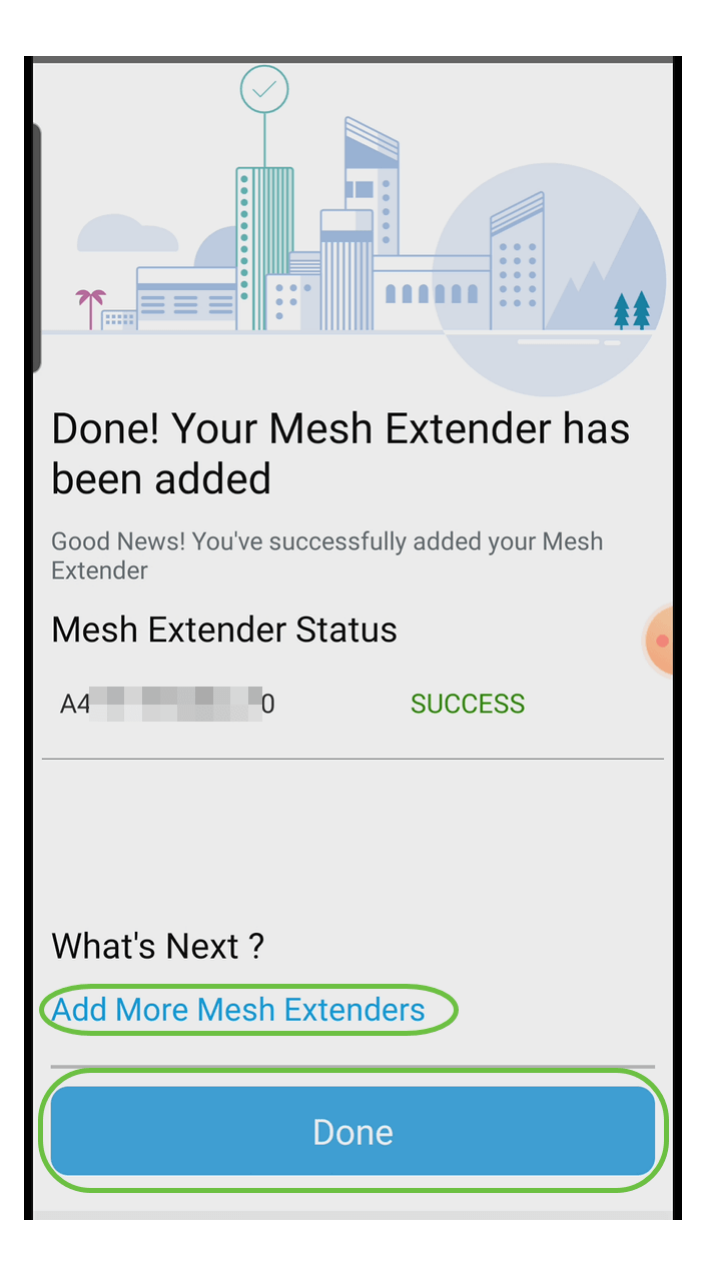

# القرار

أنتم مستعدون! لقد قمت الآن بإضافة موسع شبكة CBW بنجاح إلى شبكتك باستخدام تطبيق الأجهزة المحمولة. كان ذلك سهلا، أليس كذلك! للحصول على تكوينات أكثر تقدما، راجع *دليل إدارة نقطة الوصول* اللاسلكية من Business Cisco.

[مقدمة إلى شبكة](/content/en/us/support/docs/smb/wireless/CB-Wireless-Mesh/1768-tzep-Cisco-Business-Introduces-Wireless-Mesh-Networking.html) [أسئلة متداولة حول الشبكة](/content/en/us/support/docs/smb/wireless/CB-Wireless-Mesh/1769-tz-Frequently-Asked-Questions-for-a-Cisco-Business-Mesh-Network.html) [جهاز فك تشفير الطراز اللاسلكي من Cisco](/content/en/us/support/docs/smb/wireless/CB-Wireless-Mesh/1776-CBW-PID-Decoder.html) [تلميحات إعادة التشغيل](/content/en/us/support/docs/smb/wireless/CB-Wireless-Mesh/1873-tz-Reboot-Tips-for-Cisco-Business-Wireless-Access-Points.html) [إعادة الضبط إلى إعدادات المصنع الافتراضية](/content/en/us/support/docs/smb/wireless/CB-Wireless-Mesh/2120-reset-to-factory-default-cbw.html) [اليوم صفر: التكوين عبر التطبيق / الويب](https://www.cisco.com/c/ar_ae/support/docs/smb/wireless/CB-Wireless-Mesh/1771-1906-day-zero-config.html) [تطبيق الأجهزة المحمولة مقابل](https://www.cisco.com/c/ar_ae/support/docs/smb/wireless/CB-Wireless-Mesh/2117-mobile-app-vs-web-ui-cbw-support.html ) [واجهة مستخدم ويب](https://www.cisco.com/c/ar_ae/support/docs/smb/wireless/CB-Wireless-Mesh/2117-mobile-app-vs-web-ui-cbw-support.html ) [أفضل الممارسات لشبكة Mesh Wireless Business Cisco](https://www.cisco.com/c/ar_ae/support/docs/smb/wireless/CB-Wireless-Mesh/2133-cbw-best-practices.html) [السماح بالقوائم](https://www.cisco.com/c/ar_ae/support/docs/smb/wireless/CB-Wireless-Mesh/2126-Whitelists-cbw-Mesh-Network.html) [تحديث البرامج](/content/en/us/support/docs/smb/wireless/CB-Wireless-Mesh/2063-Upgrade-software-of-CBW-access-point.html) [التعرف على تطبيق CBW](https://www.cisco.com/c/ar_ae/support/docs/smb/wireless/CB-Wireless-Mesh/2084-Get-familiar-with-Cisco-Business-Mobile-App.html) [استكشاف الأخطاء وإصلاحها](https://www.cisco.com/c/ar_ae/support/docs/smb/wireless/CB-Wireless-Mesh/2109-tz-troubleshooting-CBW-Mesh-Network.html) [إعدادات الوقت](https://www.cisco.com/c/ar_ae/support/docs/smb/wireless/CB-Wireless-Mesh/2130-Configure-Time-Settings-CBW.html) [أستكشاف أخطاء LED الحمراء وإصلاحها](https://www.cisco.com/c/ar_ae/support/docs/smb/wireless/CB-Wireless-Mesh/kmgmt-2322-flashing-red-LED-pattern-day-zero-setup-CBW.html) [أسماء مجموعات الجسر](https://www.cisco.com/c/ar_ae/support/docs/smb/wireless/CB-Wireless-Mesh/2109-Bridge-Group-Names-on-a-Cisco-Business-Wireless-Mesh-Network.html)

ةمجرتلا هذه لوح

ةي الآلال تاين تان تان تان ان الماساب دنت الأمانية عام الثانية التالية تم ملابات أولان أعيمته من معت $\cup$  معدد عامل من من ميدة تاريما $\cup$ والم ميدين في عيمرية أن على مي امك ققيقا الأفال المعان المعالم في الأقال في الأفاق التي توكير المالم الما Cisco يلخت .فرتحم مجرتم اهمدقي يتلا ةيفارتحالا ةمجرتلا عم لاحلا وه ىل| اًمئاد عوجرلاب يصوُتو تامجرتلl مذه ققد نع امتيلوئسم Systems ارامستناء انالانهاني إنهاني للسابلة طربة متوقيا.